- 1 **Decrease volume** Short press –
- 2 **Answer/end call** Short press
- 3 **Mute** Short press
- 4 **Increase volume** Short press +
- **Flash** While on call, long press volume up + or volume down for 1.5 seconds, will put call on hold and answer another.

Please refer to the separate safety instructions for important product safety information prior to installation or use of the product. Savi W710/W720 has a WO2 base and a WH300/WH350 headset. 86106-01 (04.11)

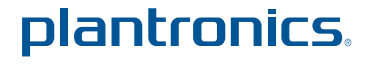

**CAUTION** *For your safety, do not use headset at high volumes for extended periods of time. Doing so can cause hearing loss. Always listen at moderate levels. For more information on headsets and hearing visit* plantronics.com/healthandsafety*.*

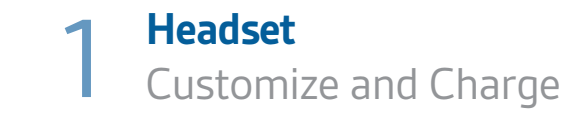

**1** Attach charge cradle to base.

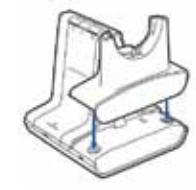

**2** Plug one end of power supply into power jack on back of the base and other end into working power outlet.

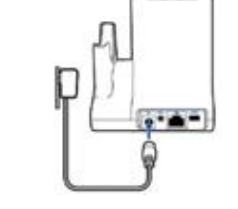

**1** Press down and hold Bluetooth pairing button (4 seconds) on Savi base until indicator LED flashes red and blue.

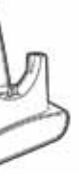

**3** To charge, dock headset in base, minimum of 20 minutes.

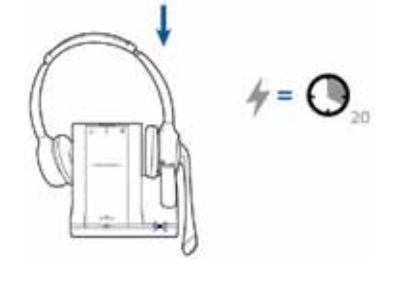

2 **Desk Phone** Connect and Call

**1** Choose desk phone setup **A, B, or C** and connect cables. **A Desk phone (standard)**

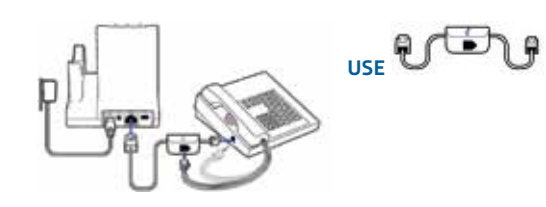

**B Desk phone + HL10 lifter (sold separately)** See user guide at plantronics.com/accessories

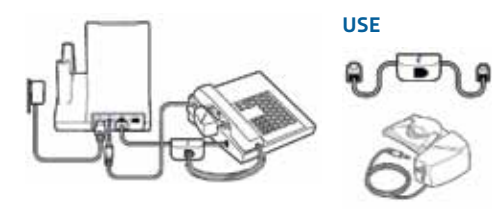

**C Desk phone + EHS cable (sold separately)**

See user guide at plantronics.com/accessories

**USE**

**2** While wearing headset, short press base desk phone button.

Guide de démarrage rapide<br> **Guide** Guía de inicio rápido

**NOTE** *If you don't have remote call control through a lifter (HL10) or cable*

*(EHS), manually remove desk phone handset before each call.*

**Online user guide Product support** http://docs.plantronics.com/savi-700

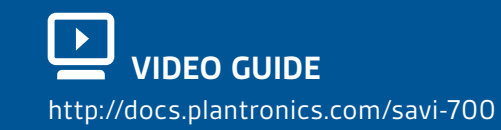

#### plantronics.

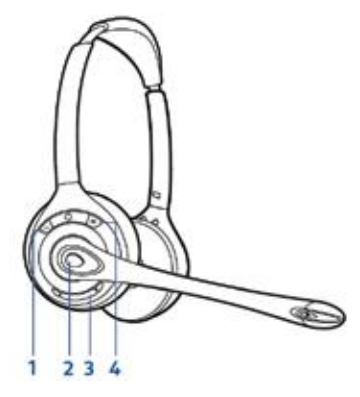

**3** If you do not hear a dial tone, open side panel and adjust middle configuration switch (A–G) until you do. Default setting **A** works for majority of desk phones.

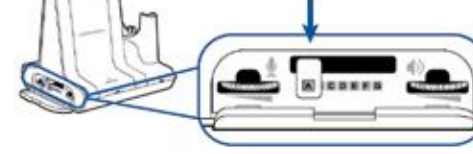

- **4** Dial test call from desk phone.
- **5** End call by pressing headset call control button.

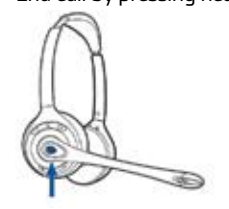

# 3 **Mobile** Connect and Call

**2** Place Bluetooth mobile phone into search mode. Select **SAVI 7xx** from

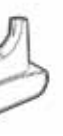

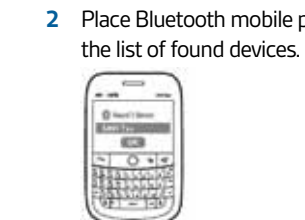

**3** If prompted by mobile phone, type **0000** as passcode. Bluetooth indicator LED on base will turn solid blue when base has an active connection with mobile phone.

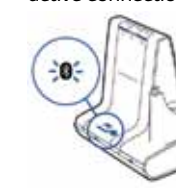

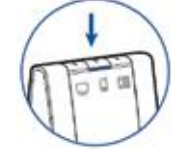

- **5** Dial test call from mobile phone.
	-

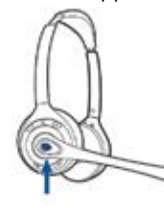

**4** While wearing headset, short press base mobile button.

**6** End call by pressing headset call control button.

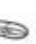

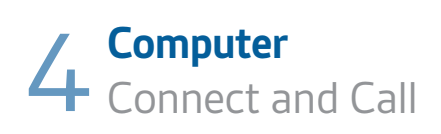

**1** Connect USB cable.

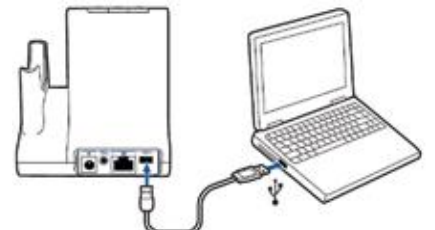

- **2** Load Plantronics software by visiting plantronics.com/software and **plantronics.com/software**click on download button.
- **3** While wearing headset, short press base computer button.

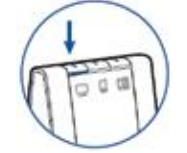

- **4** Dial test call from computer softphone.
- **5** End call by pressing headset call control button.

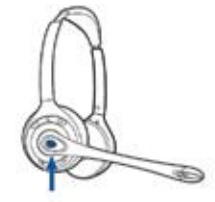

**Online user guide**

## **quick start guide**

# Savi® W710 Savi® W710  $S_{\text{out}}^{\text{max}}$ MIZO Savi® W720

Multi-Device Wireless Headset System

## **NEED MORE HELP?**

**Technical support**  plantronics.com/support